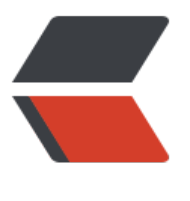

链滴

# Cmde[r 使](https://ld246.com)用指南

作者:GUYU

- 原文链接:https://ld246.com/article/1512977453449
- 来源网站:[链滴](https://ld246.com/member/GUYU)
- 许可协议:[署名-相同方式共享 4.0 国际 \(CC BY-SA 4.0\)](https://ld246.com/article/1512977453449)

cmder是在windows中代替cmd的一种方案

官网:(cmder)[http://cmder.net/] 一般下载full

### **1. 增加环境变量**

CMDER\_HO[ME D:\cmder](http://cmder.net/) PATH %CMDER\_HOME%

### **2. 注册到右键菜单**

使用管理员权限运行

Cmder.exe /REGISTER ALL

# **3. 配置UTF-8取消中文乱码**

快捷键win + alt + p

Startup->Environment

在超大文本框里输入配置

set PATH=%ConEmuBaseDir%\Scripts;%PATH% set LANG=zh\_CN.UTF-8 set LC\_ALL=zh\_CN.utf8

# **4. 添加常用命令**

在%CMDER HOME%\config\user-aliases.cmd最后几行加入

l=ls --show-control-chars la=ls -aF --show-control-chars ll=ls -alF --show-control-chars ls=ls --show-control-chars -F cd=cd /d  $$*$ st="D:\Sublime Text 3\sublime\_text.exe" rem 输入st打开Sublime Text 3编辑器

# **5.修改命令提示符号**

修改文件 %CMDER HOME%\vendor\clink.lua

```
if env == nil lambda = "λ"
else
 lambda = "("..env..") \lambda"
end
```
#### 改成

```
if env == nillambda = "$"
```

```
 else
 lambda = "("..env..") $"
end
```
### **6. 提示符后第一个字母**

如果输入的命令cxxxxx超过4个字符,则用向上箭头往前翻命令的时候,会发现提示符后面多了一个 母c。虽然不影响命令的执行,但看着不顺眼,而且如果这个时候再用左右箭头移动光标,尝试修改 令参数的话,会发现修改的位置完全不对。

这是因为cmder的命令行提示符是lambda,这是特殊字符,直接显示的时候没有问题,但往前往后 溯命令的时候就会显示不正确。

解决的办法也简单, 就是把命令行提示符换掉: 在%CMDER HOME%\vendor\clink.lua 中, 找到set prompt filter 函数, 加上一行:

clink.prompt.value = string.gsub(clink.prompt.value, lambda, ">>")

# **7. Chocolatey软件包管理系统**

@powershell -NoProfile -ExecutionPolicy unrestricted -Command "iex ((new-object net.webcl ent).DownloadString('https://chocolatey.org/install.ps1'))" && SET PATH=%PATH%;%ALLUSE SPROFILE%\chocolatey\bin

安装软件命令 choco install softwareName,

短写是 cinst softwareName

查询安装包是否存在 clist softwareName

可安装包列表

window下常用的开发环境应用

推荐安装

cinst Wget cinst nano cinst curl

#### 安装示例

choco install autohotkey.portable #安装 AutoHotkey (Portable) choco install nodejs.install #安装 node choco install git.install #安装 git choco install python  $#2$ 装 python choco install ruby  $\frac{H\oplus H}{2}$  ruby choco install jdk8 #安装 JDK8 choco install googlechrome #安装 Chrome choco install google-chrome-x64 #Google Chrome (64-bit only) choco install firefox #安装 firefox choco install notepadplusplus.install #安装 notepad++ choco install Atom #安装 Atom choco install SublimeText3 #安装 SublimeText3

#### **8. 添加快捷键**

右键 cmder.exe > 创建快捷方式 > 右键快捷方式 > 点击快捷键项 > 按 Ctrl + Alt + T. 以后按 Ctrl + Alt + T 的时候就会运行 Cmder 了.

# **9. 常用小技巧**

可在视窗内搜寻画面上出现过的任意关键字

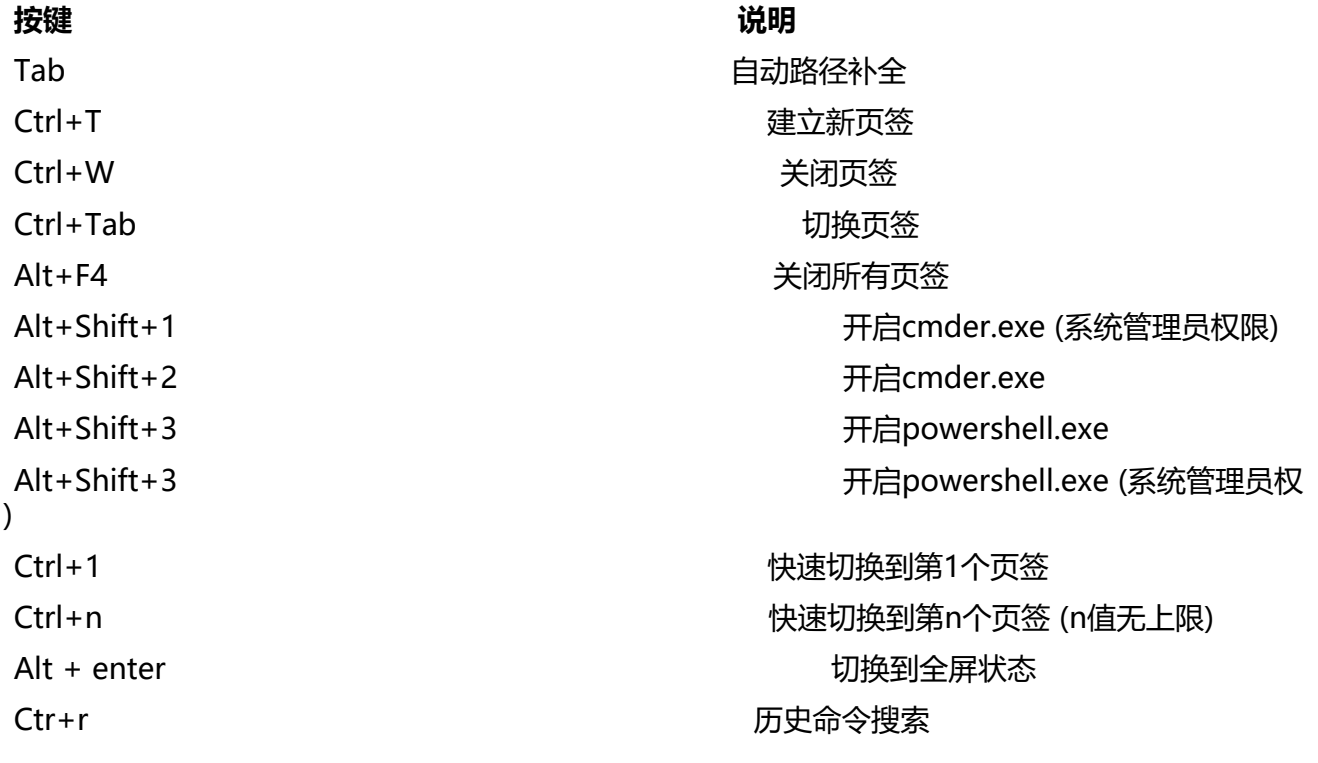